### **Analysis of Performance**

#### Unix & Network Management Workshop

PacNOG5

17 June 2009

Hervey Allen

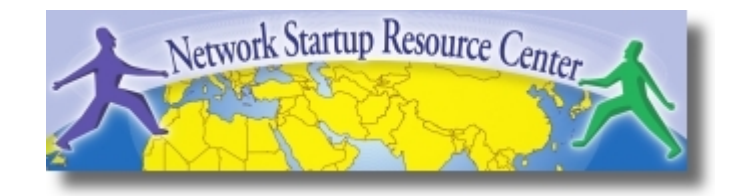

*nsrc@PacNOG5 Papeete, Tahiti*

# **Local analysis**

- **As we know... Before we blame the network, let's verify whether the problem is ours.**
- **What can go wrong locally?**
	- − Hardware problems
	- − Excessive load (CPU, memory, I/O)
- **What's considered 'normal'?**
	- − Use analysis tools frequently
		- Become familiar with the normal state and values for your machine.
	- − **It is essential to maintain history**
		- SNMP agents and databases

# **Performance analysis in Unix**

- Three main categories:
	- Processes
		- Processes that are executing (running)
		- Processes that are waiting (sleeping)
			- − waiting their turn
			- − blocked
	- <u>Memory</u>
		- Real
		- Virtual
	- − I/O (Input/Output)
		- Storage
		- Network

# **Key indicators**

#### **Insufficent CPU**

- − Number of processes waiting to execute is always high
- − High CPU utilization (load avg.)

#### **Insufficient memory**

- − Very little free memory
- − Lots of swap activity (swap in, swap out)
- **Slow I/O**
	- − Lots of blocked processes
	- − High number of block transfers

# **Local analysis**

- Luckily, in Unix there are dozens of useful tools that give us lots of useful information about our machine
- Some of the more well-known include:
	-
	- − vmstat tcpdump iperf
	- − top wireshark (ethereal)
	- − lsof iptraf
	- − netstat ntop
- 

### **vmstat**

• Show periodic summary information about processes, memory, pagin, I/O, CPU state, etc

vmstat <-options> <delay> <count>

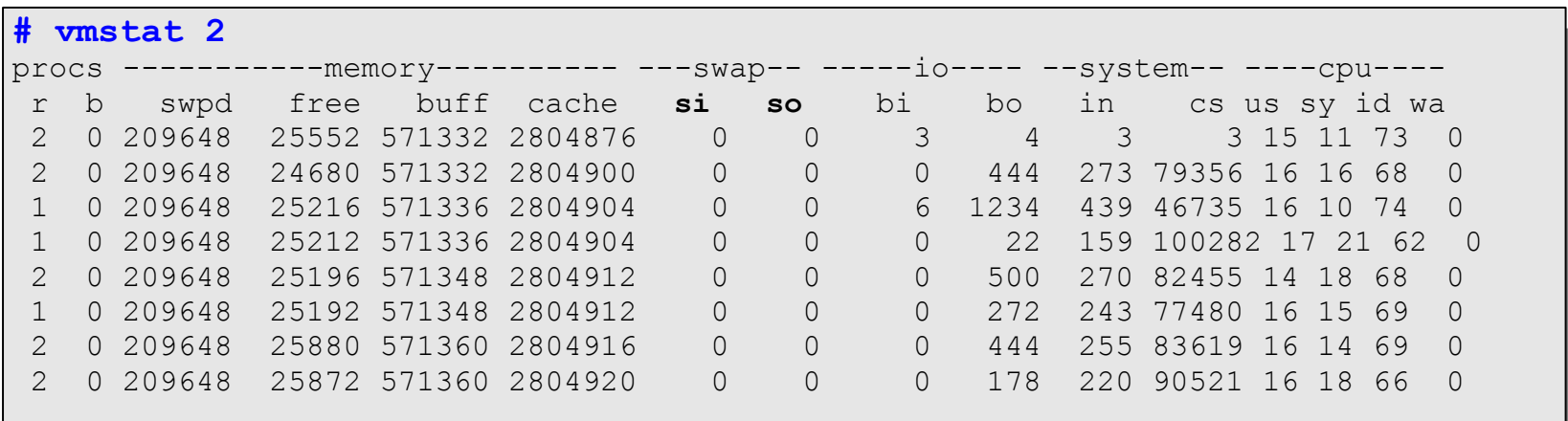

# **top**

- Basic performance tool for Unix/Linux environments
- Periodically show a list of system performance statistics:
	- − CPU use
	- − RAM and SWAP memory usage
	- − Load average (cpu utilization)
	- − Information by process

# **Load Average**

- Average number of active processes in the last 1, 5 and 15 minutes
	- − A simple yet useful measurement
	- − Depending on the machine the acceptable range considered to be normal can vary:
		- Multi-processor machines can handle more active processes per unit of time (than single processor machines)

# **top**

- **Information by process (most relevant columns shown):**
	- − PID: Process ID
	- − USER: user running (owner) of the process
	- − %CPU: Percentage of CPU utilization by the process since the last sample
	- − %MEM: Percentage of physical memory (RAM) used by the process
	- − TIME: Total CPU time used by the process since it was started

# **top**

#### **Some useful** *interactive* **commands**

- − **f** : Add or remove columns
- − **F** : Specify which column to order by
- − **<** , **>** : Move the column on which we order
- − **u** : Specify a specific user
- − **k** : Specify a process to kill (stop)
- − **d** , **s** : Change the display update interval

### **Show us information about:**

- − Network connections
- − Routing tables
- − Interface (NIC) statistics
- − Multicast group members

#### Some useful options

- **-n**: Show addresses, ports and userids in numeric form
- **-r**: Routing table
- **-s**: Statistics by protocol
- **-i**: Status of interfaces
- **-l**: Listening sockets
- **--tcp**, **--udp**: Specify the protocol
- **-A**: Address family [inet | inet6 | unix | etc.]
- **-p**: Show the name of each process for each port
- **-c**: Show output/results continuously

#### **Examples:**

#### **# netstat -n --tcp -c**

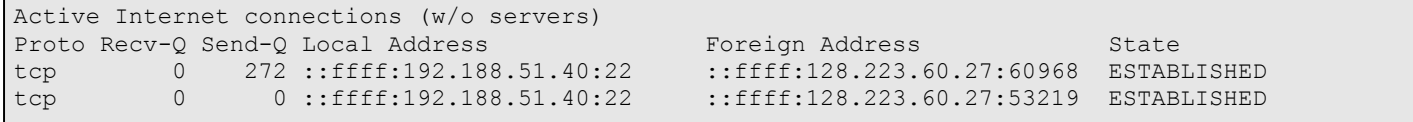

#### **# netstat -lnp --tcp**

Active Internet connections (only servers) Proto Recv-Q Send-Q Local Address Foreign Address State PID/Program name<br>
tcp 0 0 0.0.0.0:199 0.0.0.0:\* LISTEN 11645/snmpd tcp 0 0 0.0.0.0:199 0.0.0.0:\* LISTEN 11645/snmpd<br>tcp 0 0 0.0.0.0:3306 0.0.0.0:\* LISTEN 1997/mysqld tcp 0 0 0.0.0.0:3306 0.0.0.0:\* LISTEN

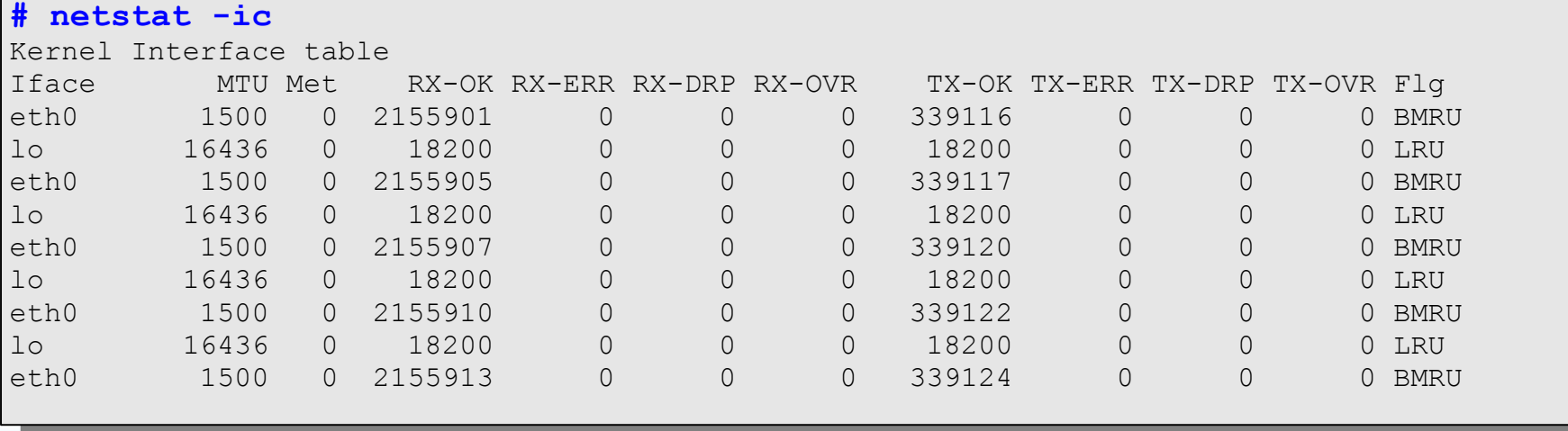

#### **Examples:**

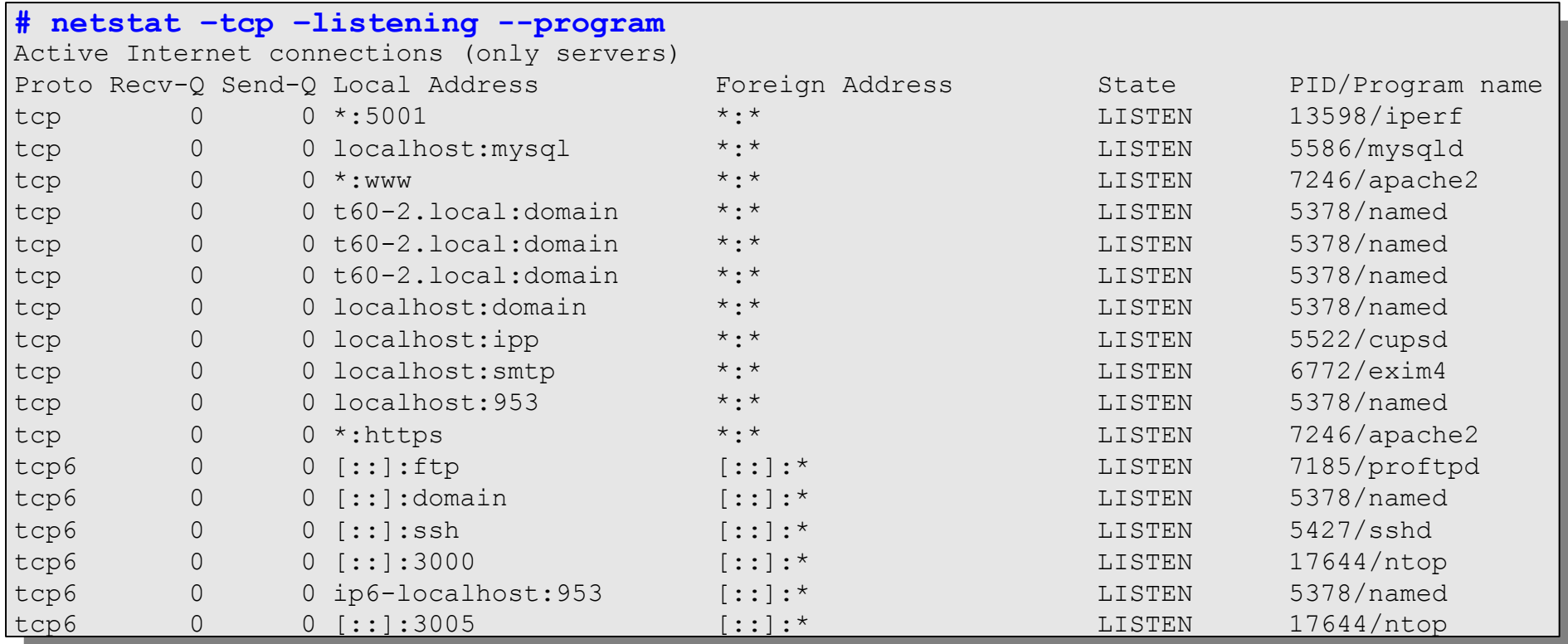

# **lsof (List Open Files)**

- Isof is particularly useful because in Unix everything is a file: unix sockets, ip sockets, directories, etc.
- Allows you to associate open files by: **-p**: PID (Process ID)
	- **-i** : A network address (protocol:port)

**-u**: A user

# **lsof**

- **Example:**
	- − First, using *netstat -ln –tcp* determine that port 6010 is open and waiting for a connection (LISTEN)

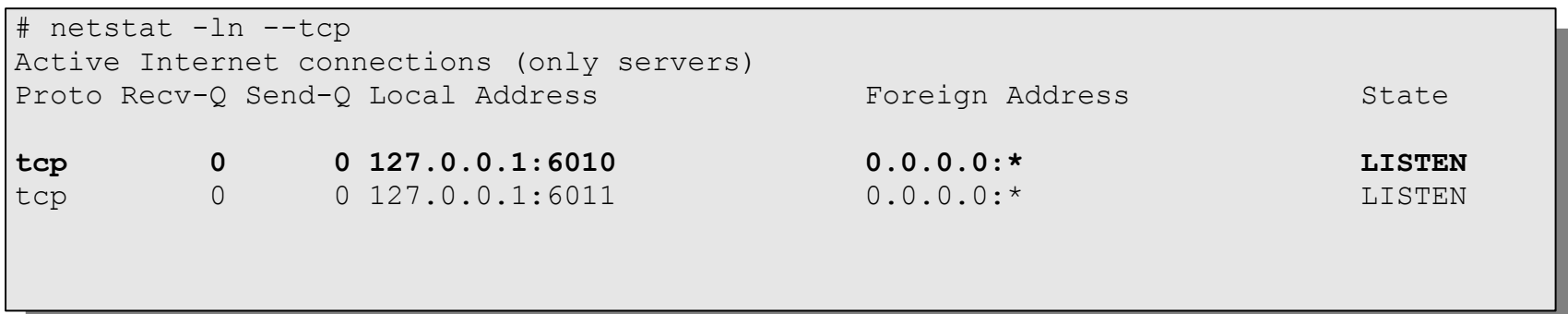

### **lsof**

#### Determine what process has the port (6010) open and what other resources are being used:

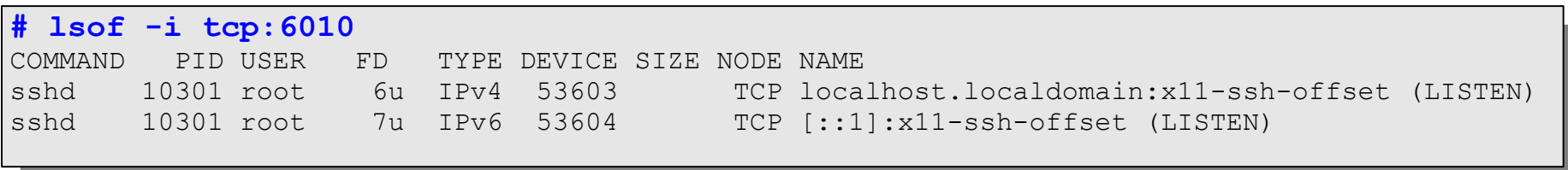

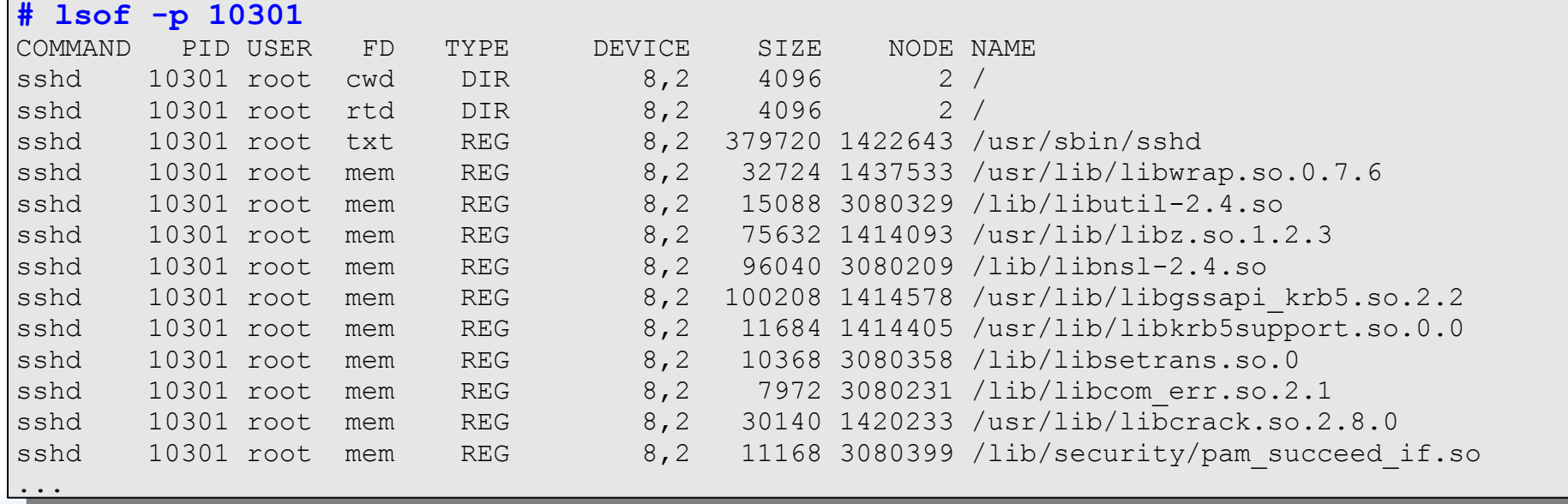

# **lsof**

#### What network services am I running?

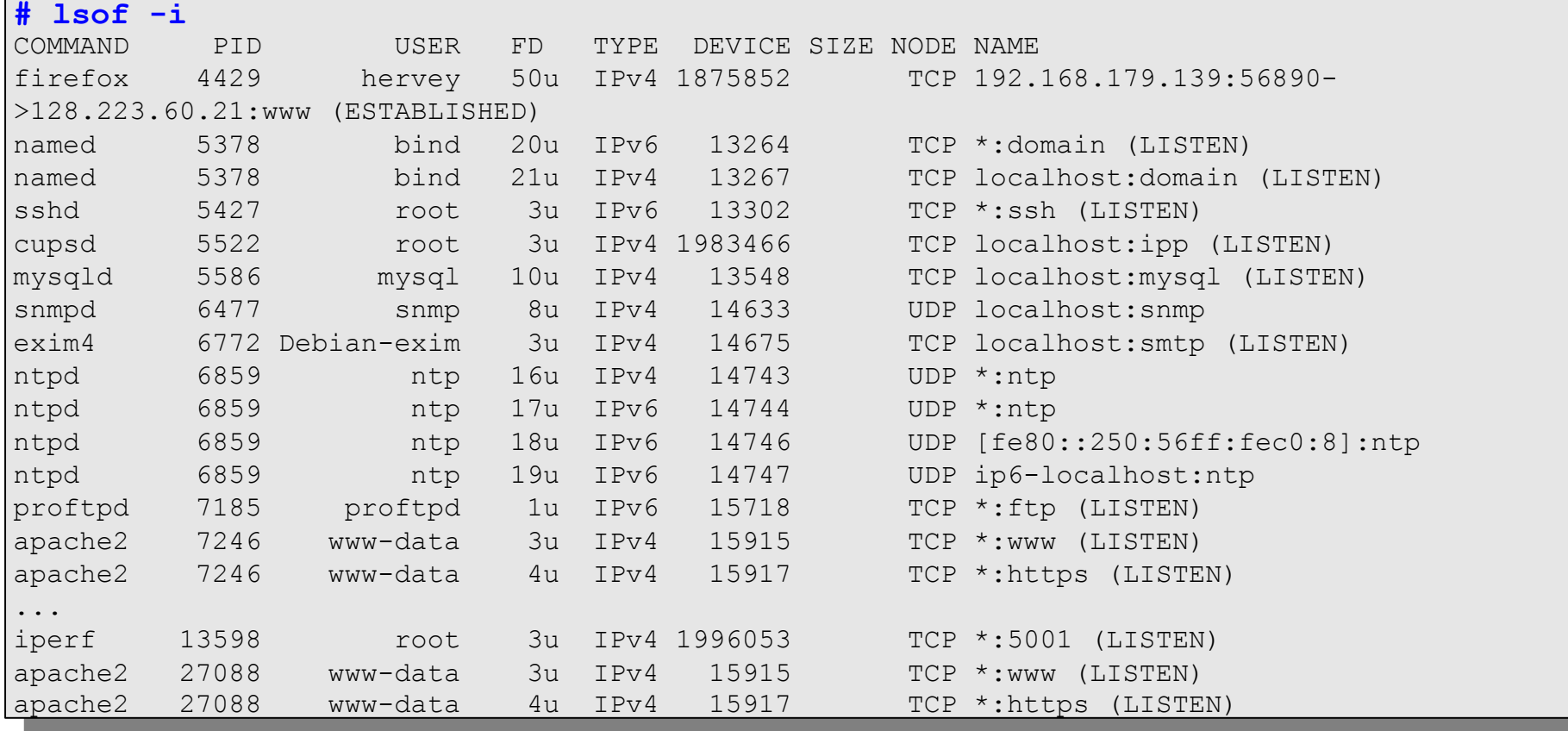

- Show received packet headers by a given interface. Optionally filter using boolean expressions.
- Allows you to write information to a file for later analysis.
- Requires administrator (root) privileges to use since you must configure network interfaces (NICs) to be in "promiscuous" mode.
	- − Note: promiscuous mode is not very useful when you are connected by a switch.

### **Some useful options:**

- **-i** : Specify the interface (ex: -i eth0)
- **-l** : Make stdout line buffered (view as you capture)
- **-v**, **-vv**, **-vvv**: Display more information
- **-n** : Don't convert addresses to names (avoid DNS)
- **-nn** : Don't translate port numbers
- **-w** : Write raw packets to a file
- **-r** : Read packets from a file created by '-w'

Boolean expressions

- − Using the 'AND', 'OR', 'NOT' operators
- − Expressions consist of one, or more, primtives, which consist of a qualifier and an ID (name or number)
	- Expression ::= [NOT] <primitive> [ AND | OR | NOT <primitive> ...]
	- <primitive> ::= <qualifier> <name|number>
	- $\leq$ qualifier> ::=  $\leq$ type> |  $\leq$ address> |  $\leq$ protocol>
	- <type> ::= host | net | port | port range
	- $\cdot$  <address> ::= src | dst
	- $\leq$  protocol> ::= ether | fddi | tr | wlan | ip | ip6 | arp | rarp | decnet | tcp | udp

Examples:

− Show all HTTP traffic that originates from 192.168.1.1

**# tcpdump -lnXvvv port 80 and src host 192.168.1.1**

• Show all traffic originating from 192.168.1.1 *except* SSH

**# tcpdump -lnXvvv src host 192.168.1.1 and not port 22**

### **wireshark**

- Wireshark is a graphical packet analyser based on *libpcap*, the same library that *tcpdump* utilizes for capturing and storing packets
- The graphical interface has some advantages, including:
	- − Hierarchical visualization by protocol (drill-down)
	- − Follow a TCP "conversation" (Follow TCP Stream)
	- − Colors to distinguish traffic types
	- − Lots of statistics, graphs, etc.

### **wireshark**

- Wireshark is what came after *Ethereal*.
- The combination of *tcpdump* and *wireshark* can be quite powerful. For example:
	- − # tcpdump -i eth1 -A -s1500 -2 dump.log port 21
	- − \$ sudo wireshark -r dump.log

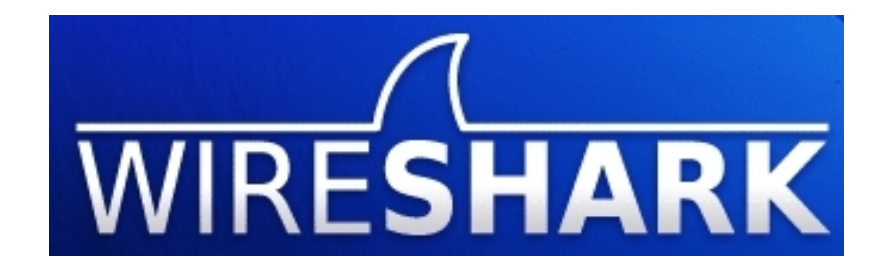

### **wireshark**

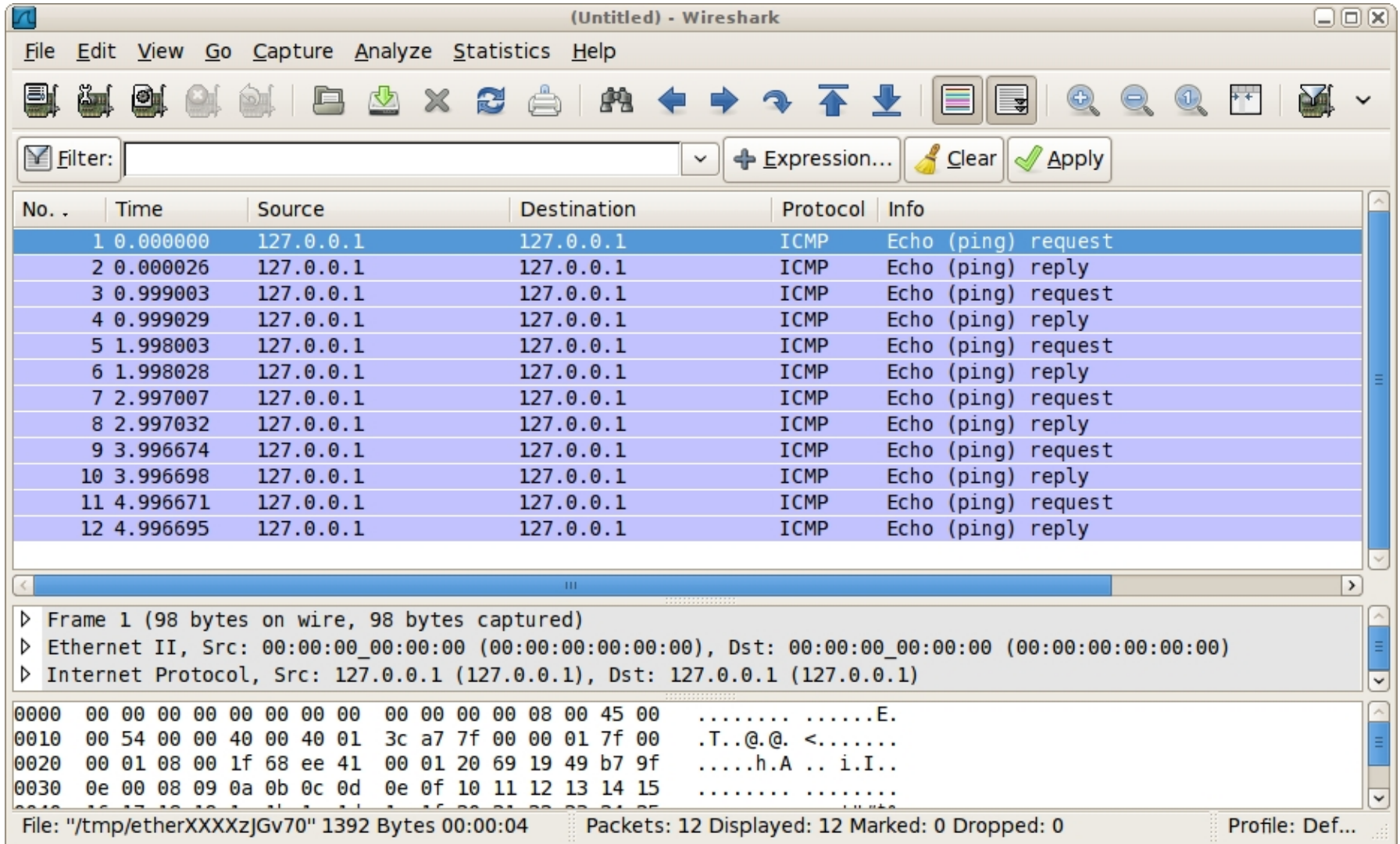

# **iptraf**

#### **Many measurable statistics and functions**

- − By protocol/port
- − By packet size
- − Generates logs
- − Utilizes DNS to translate addresses

### **Advantages**

- − Simplicity
- − Menu-based (uses "curses")
- − Flexible configuration

# **iptraf**

- You can run it periodically in the background (-B)
	- − It allows you, for example, to run as a cron job to periodically analyze logs.
		- Generate alarms
		- Save in a data base
		- Has a great name... "Interactive Colorful IP LAN Monitor"
		- $\cdot$  etc...

Example: iptraf -i eth1

# **ntop: Network Top**

- **Equivalent to** *top***, but for network information**
	- − Information by node, network protocol, IP protocol, statistics, graphs, etc.
- **Web interface with an integrated web server**
	- − Supports SSL
- **Multiple plug-ins are available to extend its functionality**
	- − Creates RRD files
	- − NetFlow analysis

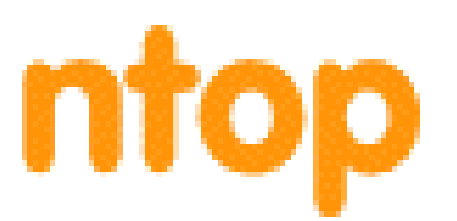

*nsrc@PacNOG5 Papeete, Tahiti*

- It can run as a service (daemon), with SSL:
	- − -d : daemon
	- − -W <port> : Listen on port 3005, SSL mode

ntop -d -W 3005

- To see the web interface go to:
	- − http://localhost:3000
	- − https://localhost:3005

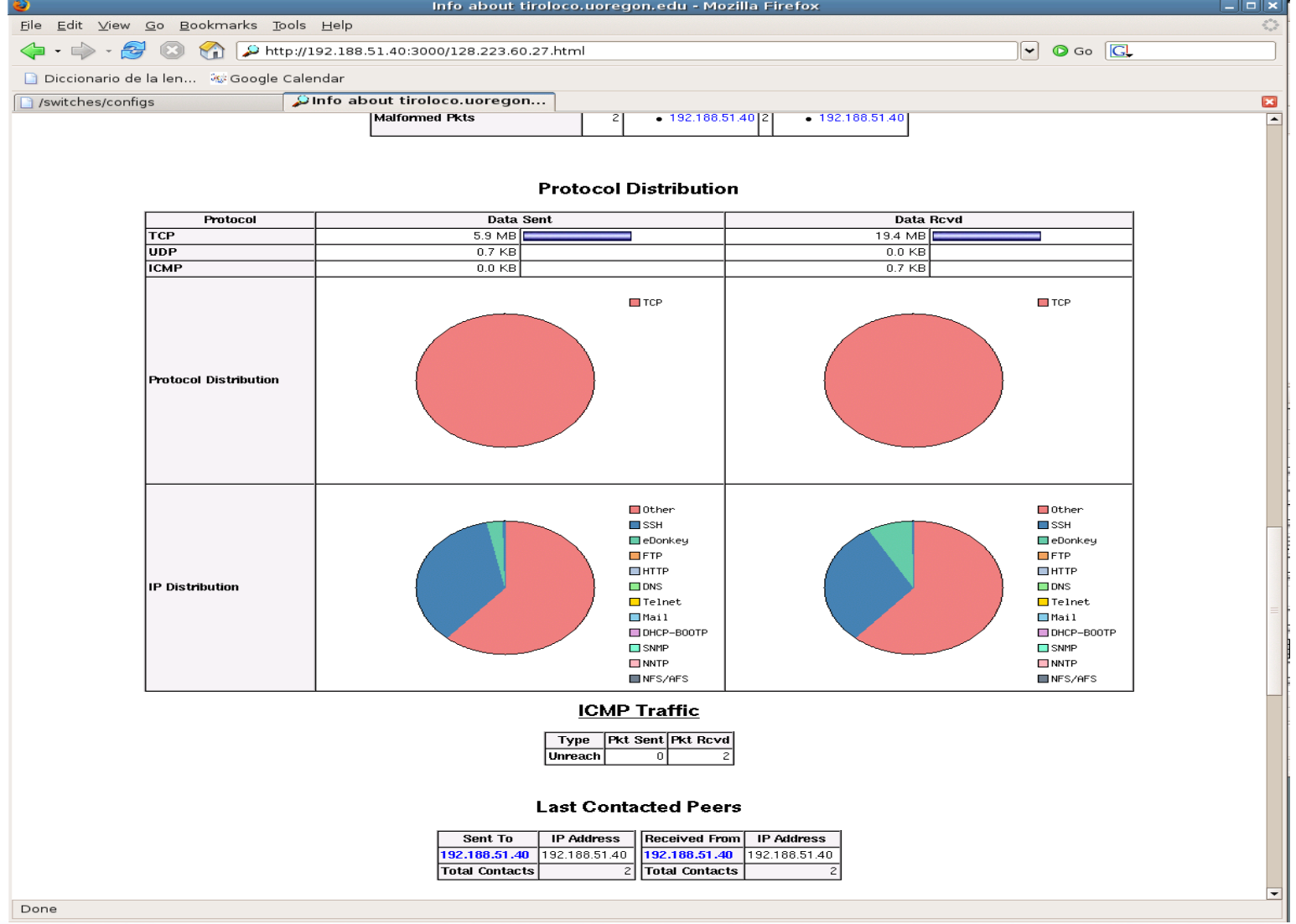

#### Includes an option that creates a file with information about "suspicious packets":

```
 -q | --create-suspicious-packets
         This parameter tells ntop to create a dump file of suspicious packets. 
There are many, many, things that cause a packet to be labeled as 'suspicious',
including:
           Detected ICMP fragment
           Detected Land Attack against host
           Detected overlapping/tiny packet fragment
           Detected traffic on a diagnostic port
           Host performed ACK/FIN/NULL scan
           Host rejected TCP session
           HTTP/FTP/SMTP/SSH detected at wrong port
           Malformed TCP/UDP/ICMP packet (packet too short)
           Packet # %u too long
           Received a ICMP protocol Unreachable from host
           Sent ICMP Administratively Prohibited packet to host
           Smurf packet detected for host
           TCP connection with no data exchanged
           TCP session reset without completing 3-way handshake
           Two MAC addresses found for the same IP address
           UDP data to a closed port
           Unknown protocol (no HTTP/FTP/SMTP/SSH) detected (on port 80/21/25/22)
           Unusual ICMP options
```
 After you've completed a capture of packets using the "-q" option, it's possible to analyze suspicious packets in more detail with *wireshark*:

# wireshark -r /usr/local/var/ntop/ntop-suspicious-pkts.deveth0.pcap

# **iperf**

- To measure network throughput between two points
- *iperf* has two modes, *server* and *client*
- Easy to use

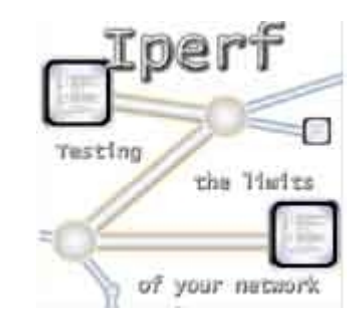

- Great to help determine optimal TCP parameters
	- − TCP window size for optimal throughput

# **iperf**

- Using UDP you can generate packet loss and *jitter* reports
- You can run multiple parallel sessions using *threads*
- Supports IPv6

### **Iperf parameters**

Usage: iperf [-s|-c host] [options] iperf [-h|--help] [-v|--version] Client/Server:<br>f. --format **-f, --format [kmKM] format to report: Kbits, Mbits, KBytes, MBytes** -i, --interval # seconds between periodic bandwidth reports -1, --len #[KM] length of buffer to read or write (default 8 KB) **-m, --print\_mss print TCP maximum segment size (MTU - TCP/IP header)** -p, --port  $+$  + server port to listen on/connect to **-u, --udp use UDP rather than TCP -w, --window #[KM] TCP window size (socket buffer size)** bind to <host>, an interface or multicast address -C, --compatibility for use with older versions does not sent extra msgs **-M, --mss # set TCP maximum segment size (MTU - 40 bytes)** -N, --nodelay set TCP no delay, disabling Nagle's Algorithm<br>-V. --IPv6Version Set the domain to IPv6 Set the domain to IPv6 Server specific: -s, --server run in server mode<br>-U, --single udp run in single three run in single threaded UDP mode -D, --daemon run the server as a daemon Client specific: **-b, --bandwidth #[KM] for UDP, bandwidth to send at in bits/sec (default 1 Mbit/sec, implies -u) -c, --client <host> run in client mode, connecting to <host> -d, --dualtest Do a bidirectional test simultaneously**  $-n$ ,  $-$ num  $#[KM]$  number of bytes to transmit (instead of  $-t$ )<br> $-r$ ,  $-$ tradeoff Do a bidirectional test individually Do a bidirectional test individually  **-t, --time # time in seconds to transmit for (default 10 secs)** -F, --fileinput <name> input the data to be transmitted from a file -I, --stdin input the data to be transmitted from stdin -L, --listenport # port to recieve bidirectional tests back on  **-P, --parallel # number of parallel client threads to run** -T, --ttl  $\qquad$  # time-to-live, for multicast (default 1)

# **iperf - TCP**

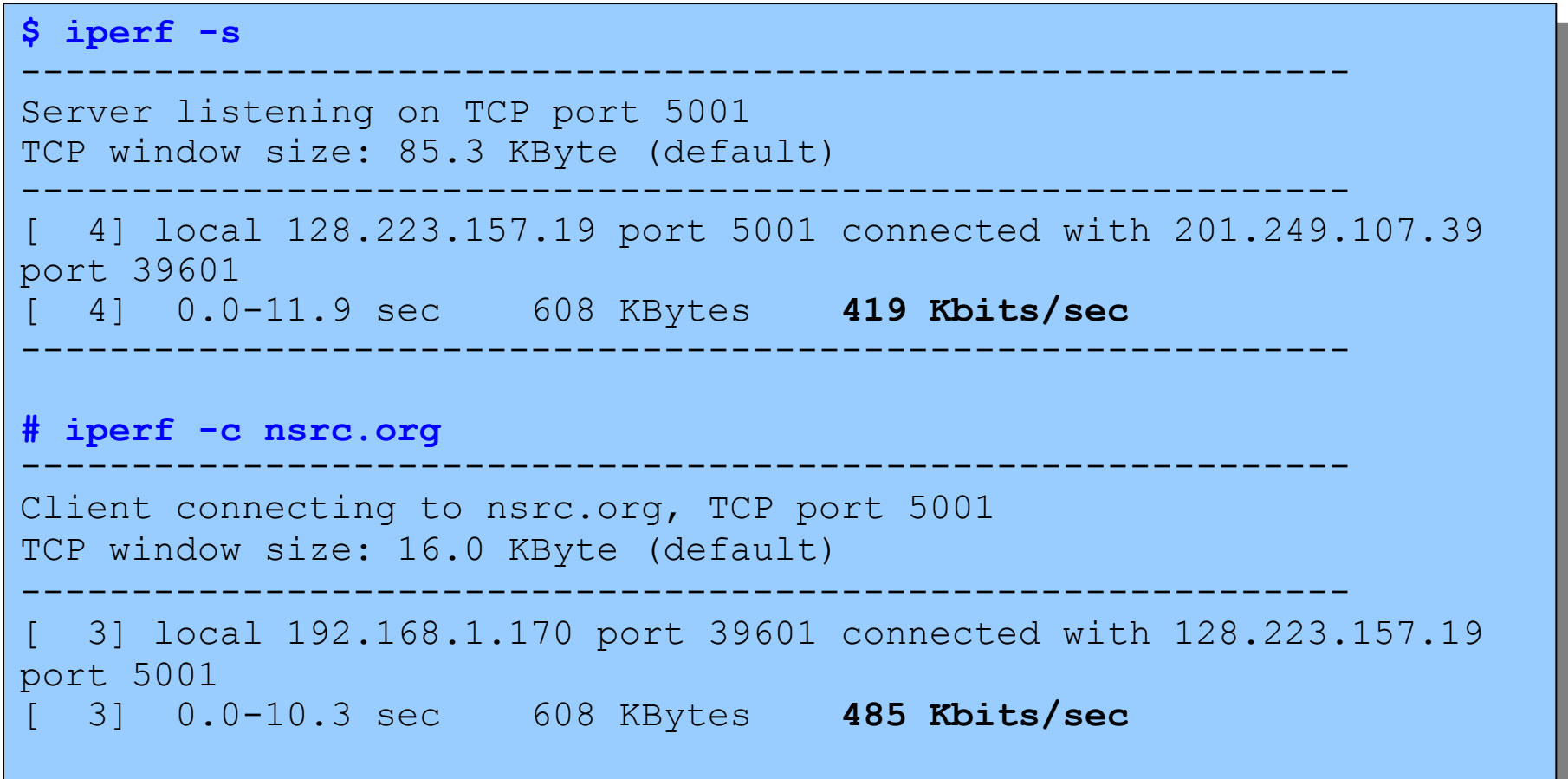

### **Iperf - UDP**

```
# iperf -c host1 -u -b100M
------------------------------------------------------------
Client connecting to nsdb, UDP port 5001
Sending 1470 byte datagrams
UDP buffer size: 106 KByte (default)
------------------------------------------------------------
  [ 3] local 128.223.60.27 port 39606 connected with 128.223.250.135 port 5001
 [ 3] 0.0-10.0 sec 114 MBytes 95.7 Mbits/sec
[ 3] Sent 81377 datagrams
  3] Server Report:
[ 3] 0.0-10.0 sec 114 MBytes 95.7 Mbits/sec 0.184 ms 1/81378 (0.0012%)
$ iperf -s -u -i 1
------------------------------------------------------------
Server listening on UDP port 5001
Receiving 1470 byte datagrams
UDP buffer size: 108 KByte (default)
------------------------------------------------------------
 [ 3] local 128.223.250.135 port 5001 connected with 128.223.60.27 port 39606
[ 3] 0.0- 1.0 sec 11.4 MBytes 95.4 Mbits/sec 0.184 ms 0/ 8112 (0%)
 [ 3] 1.0- 2.0 sec 11.4 MBytes 95.7 Mbits/sec 0.177 ms 0/ 8141 (0%)
  [ 3] 2.0- 3.0 sec 11.4 MBytes 95.6 Mbits/sec 0.182 ms 0/ 8133 (0%)
...
  [ 3] 8.0- 9.0 sec 11.4 MBytes 95.7 Mbits/sec 0.177 ms 0/ 8139 (0%)
  [ 3] 9.0-10.0 sec 11.4 MBytes 95.7 Mbits/sec 0.180 ms 0/ 8137 (0%)
 [ 3] 0.0-10.0 sec 114 MBytes 95.7 Mbits/sec 0.184 ms 1/81378 (0.0012%)
```
# **Bibliography**

*Monitoring Virtual Memory with vmstat* http://www.linuxjournal.com/article/8178

*Ejemplo Básico de tcpdump (Español)* http://luauf.com/2008/06/21/ejemplo-basico-de-tcpdump/